## **Центр управления продуктами КРЕДО**

Как правило, для работы Системы защиты Эшелон II в локальной сети никаких специальных настроек не требуется. Достаточно установить защищенные системы КРЕДО на рабочие станции, выбрать компьютер, к которому будет присоединен ключ защиты, установить на нем **Менеджер защиты Эшелон II** с поддержкой обслуживания клиентов по сети и вставить ключ. После выполнения этих действий можно приступать к работе.

Более тонкую настройку параметров защиты можно произвести с помощью **Центра управления продуктами КРЕДО**. Правильные установки ускоряют запуск программных продуктов, помогают задать различные правила для подразделений, минимизируют обращения за технической поддержкой. **Центр управления продуктами КРЕДО** позволяет редактировать опции всех программных продуктов, установленных на компьютере. Для управления настройками в сети предприятия можно воспользоваться групповыми политиками. Более подробную информацию можно найти [в «Руководстве системного администратора».](https://credo-dialogue.ru/media/downloads/Documentation/СИСТЕМА%20ЗАЩИТЫ%20ЭШЕЛОН%20II.%20Руководство%20системного%20администратора.pdf)

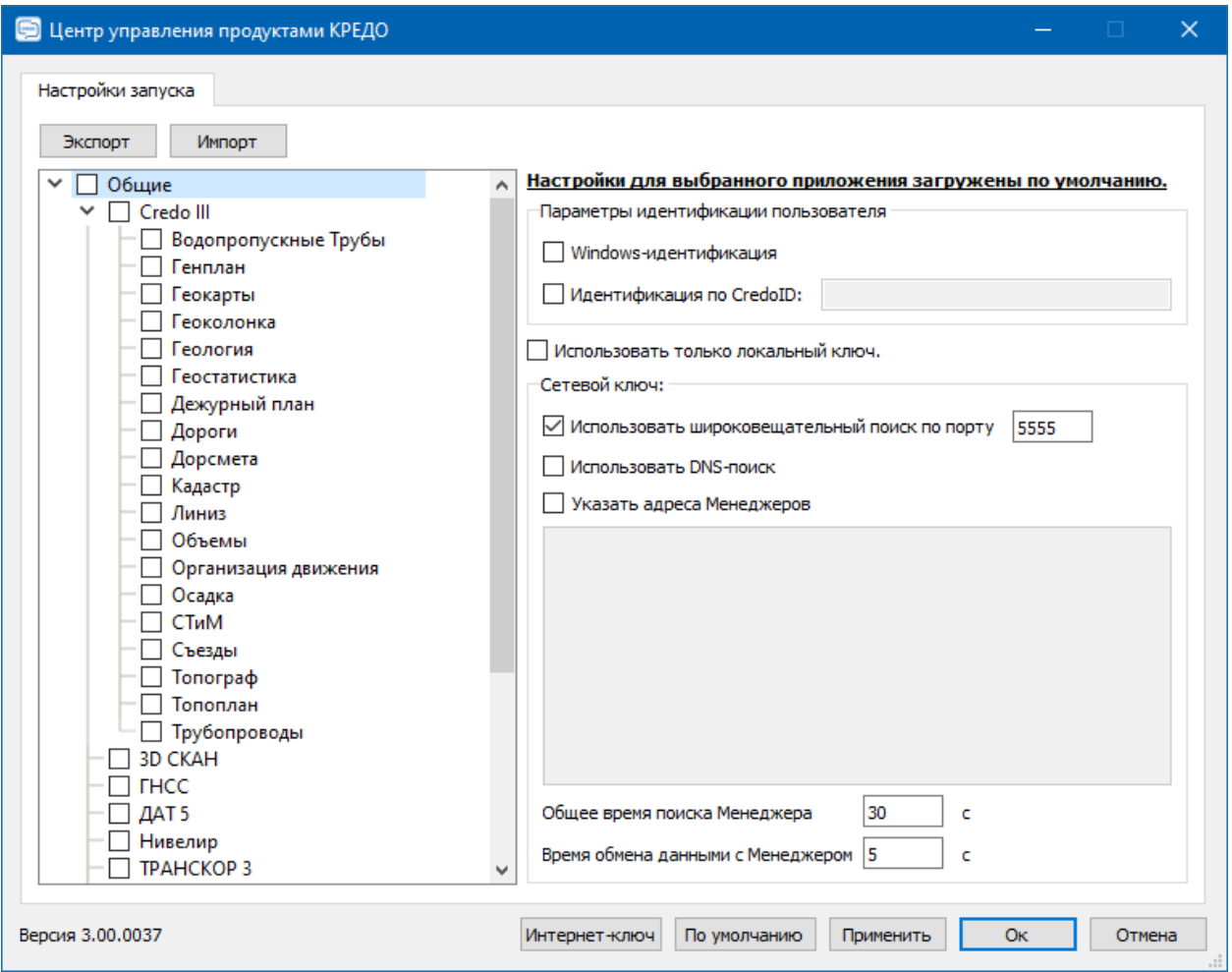